Для просмотра данной презентации наилучшим образом подходит бесплатный PDF Viewer "Sumatra PDF", доступный для ОС Windows по следующей ссылке:

http://blog.kowalczyk.info/software/sumatrapdf/

### $||||||||||||||$ **CISCO**

### Всё <sup>и</sup> больше

Возможности IOS, которые совсем не вредно использовать

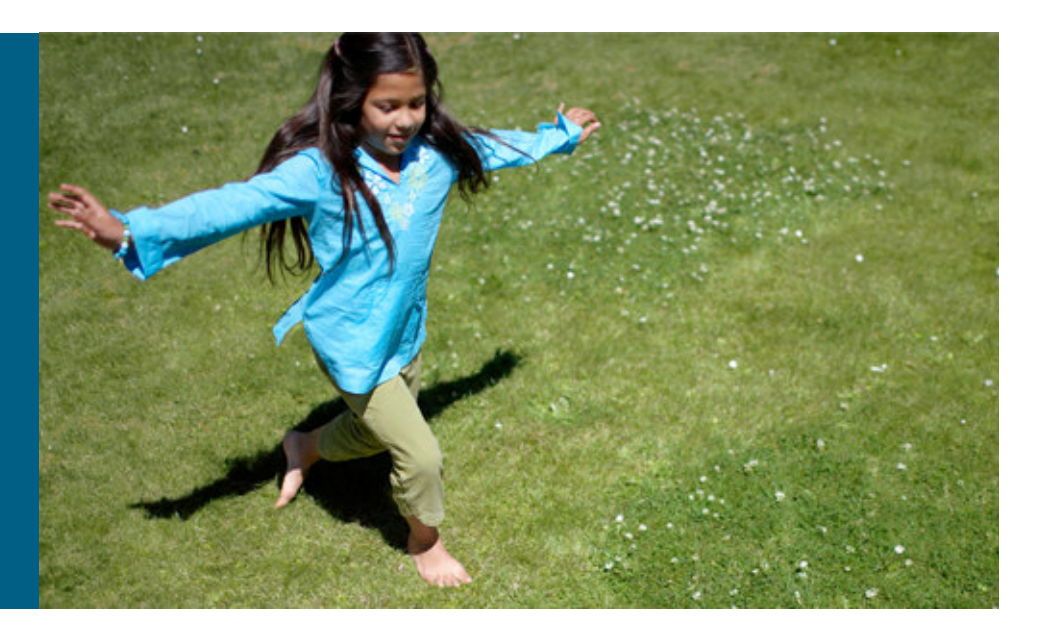

#### Владимир Литовка

системный инженер doka@cisco.com

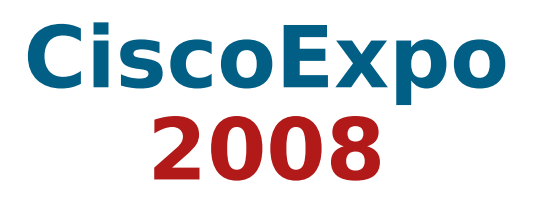

SP-TION-CiscoExpo2008-vlitovka© <sup>2008</sup> Cisco Systems, Inc. All rights reserved.

### Содержание

### Безопасность

Control Plane Protection (CoPP)Network-based Application Recognition (NBAR)VRF-Lite

### Обслуживание

Embedded Event Manager (EEM)

Remote Network Monitoring (RMON)

### Качество сервиса

IP SLA

Cisco Performance Routing (PfR)

#### БезопасностьControl Plane Protection

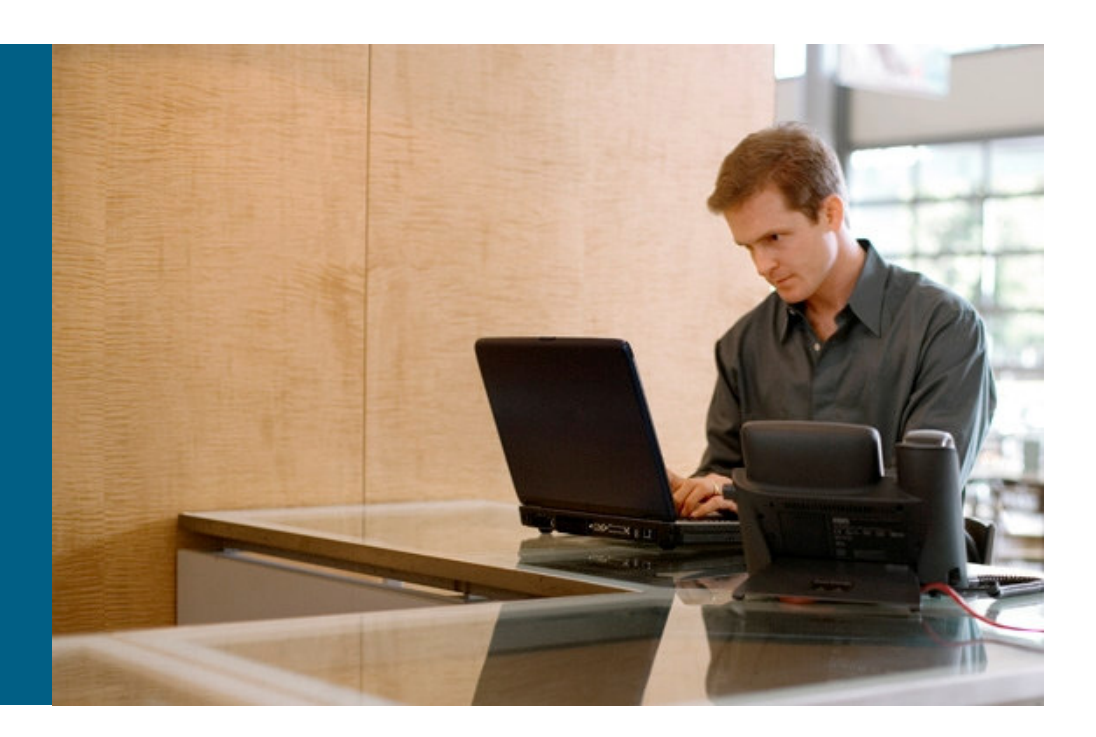

### **Control Plane Protection**Защита устройства от внешних атак

 Сохранение работоспособности устройства <sup>в</sup> случае атаки, направленной на модуль управления (route processor, RP)

потери управляющих пакетов (keepalive) <sup>и</sup> обновлений маршрутизации

потеря управления устройством

Приоритезация управляющего трафика

например, OSPF важнее SSH

# • Специальный интерфейс control-plane

единая точка настройки политики защиты, независимо от количества интерфейсов <sup>в</sup> устройстве

# По умолчанию выключена

### **Control Plane Protection**

Защита устройства от внешних атак

# 1. Разработка политики доступа <sup>к</sup> RP, например:

- a) Critical (OSPF, BGP, LDP)
- b) Important (SSH, SNMP, NTP)
- c) Normal (ожидаемый трафик <sup>в</sup> небольших количествах ping, пр.)
- d) Undesirable (нежелательный трафик)

### 2. Определение критериев классификации трафика

**router(config)# class-map <traffic\_class\_name>**

```
router(config-cmap)# match <access-group>
```
http://www.cisco.com/en/US/prod/collateral/iosswrel/ps6537/ps6586/ps6642/prod\_white\_paper0900aecd805ffde8.html#wp9000040

### **Control Plane Protection**Защита устройства от внешних атак

# 3. Определение сервисной политики

**router(config-pmap)# policy-map <service\_policy\_name>router(config-pmap)# class <traffic\_class\_name>router(config-pmap)# police <rate> conform-actiontransmit exceed-action drop**

# 4. Применение сформированной политики

**router(config)# control-plane**

**router(config-cp)# service-policy input <service\_policy\_name>**

> http://www.cisco.com/en/US/prod/collateral/iosswrel/ps6537/ps6586/ps6642/prod\_white\_paper0900aecd805ffde8.html#wp9000040

#### БезопасностьNetwork-based Application Recognition

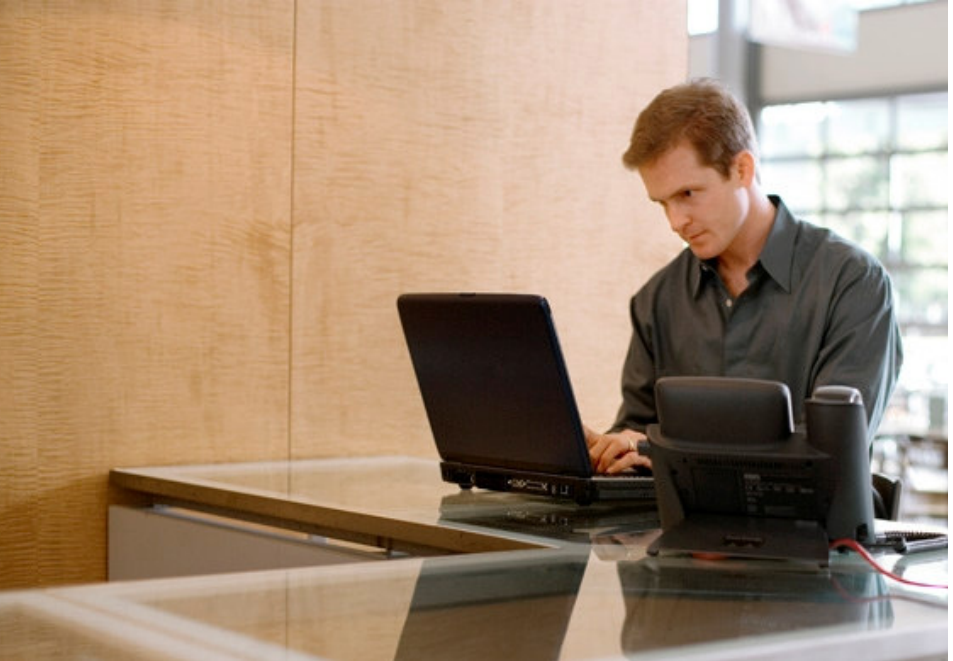

### **Network-based Application Recognition**Интеллектуальное распознавание <sup>и</sup> контроль за трафиком

 Распознавание трафика не только по заголовкам пакета, но <sup>и</sup> по содержимому поддерживается около <sup>60</sup>протоколов

Packet Description Language Module (PDLM)

возможность добавлять сигнатуры без изменения версии IOS (файлы PDLM предоставляются Cisco)

 Использование для гибкого QoS <sup>и</sup> защиты сети от нежелательного использования

выделение полосы / запрет на использование не только по портам/протоколам, <sup>а</sup> по типу приложения

http://www.cisco.com/en/US/prod/collateral/iosswrel/ps6537/ps6558/ps6612/ps6653/prod\_qas09186a00800a3ded\_ps6616\_Products\_Q\_and\_A\_Item.html

### **Network-based Application Recognition**

Интеллектуальное распознавание <sup>и</sup> контроль за трафиком

- 1. Включение NBAR на интерфейсе
	- **1. router(config)# interface <intf\_name>**
	- **2. router(config-if)# ip nbar protocol-discovery**
- 2. Определение критериев классификации трафика
	- **1. router(config)# class-map <traffic\_class\_name>**
	- **2. router(config-cmap)# match protocol <protocol-name>**
- 3. Определение правил обработки
	- **1. router(config-pmap)# policy-map <service\_policy\_name>**
	- **2. router(config-pmap)# class <traffic\_class\_name>**
	- **3. router(config-pmap-c)# [ … ]**
- 4. Применение сформированной политики
	- **1. router(config)# interface <intf\_name>**
	- **2. router(config-cp)# service-policy input <service\_policy\_name>**

http://www.cisco.com/en/US/docs/ios/qos/configuration/guide/clsfy\_traffic\_nbar.html

#### БезопасностьVRF-Lite

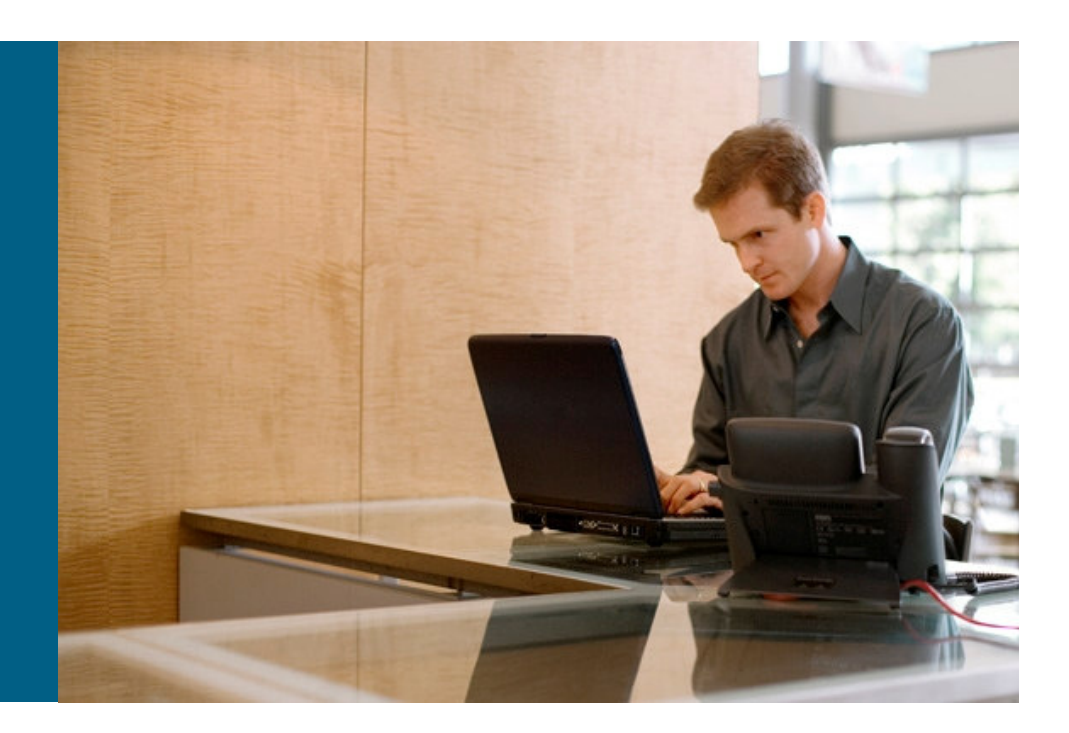

### **VRF-Lite**

### «Облегченная» версия MPLS VPN

– не требуется MPLS

– VRF (логический маршрутизатор) неизвестен за пределами<br>физического маршрутизатора

– вся информация о сконфигурированном VRF-Lite локальна для<br>маршрутизатора маршрутизатора

 Защита абонентов <sup>и</sup> сервисов друг от друга непосредственно на границе сети

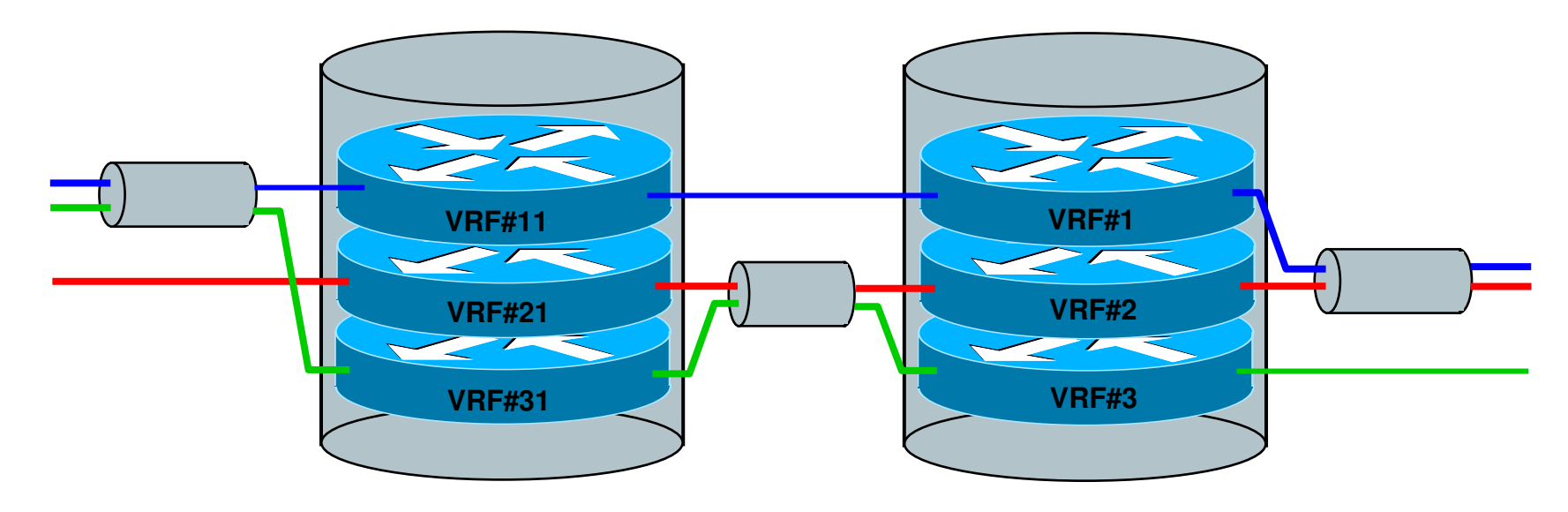

### **VRF-Lite**

на примере коммутатора **Catalyst ME4924**

```
interface TenGigabitEthernet 1/29ip vrf Internetrd 1:101
switchport trunk encapsulation dot1q!
switchport trunk allowed vlan 900-1005switchport mode trunk
ip vrf Voicerd 1:102!

interface Vlan101\mathbf{I}!
ip address 1.2.2.1 255.255.255.0
vlan 101ip vrf forwarding Internet
name Access_Inet!
\mathbf{L}!
interface Vlan102
vlan 102
ip address 1.2.3.1 255.255.255.0
name Access_Voiceip vrf forwarding Voice\mathbf{L}\mathbf{I}!<br>!
!
interface Vlan901
vlan 901
name Aggregation_Inet
ip address 1.3.2.1 255.255.255.0ip vrf forwarding Internet\mathbf{L}!
vlan 902
ip ospf network point-to-point
name Aggregation_Voice!

interface Vlan902!
ip address 1.3.3.1 255.255.255.0
interface range GigabitEthernet 1/1 - 12
                                                    ip vrf forwarding Voiceswitchport access vlan 101!<br>!
\mathbf{I}!
ip route vrf Voice < … >

interface range GigabitEthernet 1/13 - 24
                                                    !
 switchport access vlan 102
router ospf 101 vrf Internet[ … ]
```
http://www.cisco.com/en/US/docs/switches/lan/catalyst4500/12.2/44sg/configuration/guide/vrf.html

#### ОбслуживаниеEmbedded Event Manager

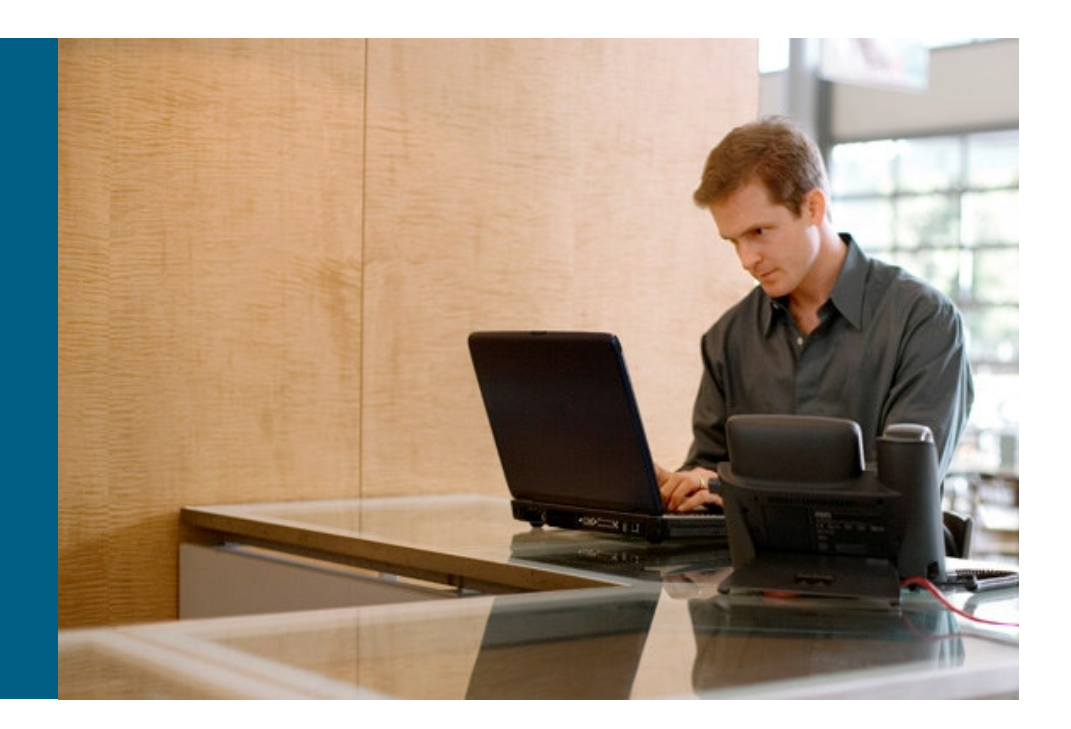

### **Embedded Event Manager**Мониторинг <sup>и</sup> управление устройством

Мониторинг событий

например, падение интерфейса или критическая загрузка процессора

<u>■ Реакция на события</u>

генерация сообщений или внесение изменений <sup>в</sup> конфигурацию

- Варианты конфигурирования
	- Command Line Interface (CLI) Applet
	- скрипт TCL

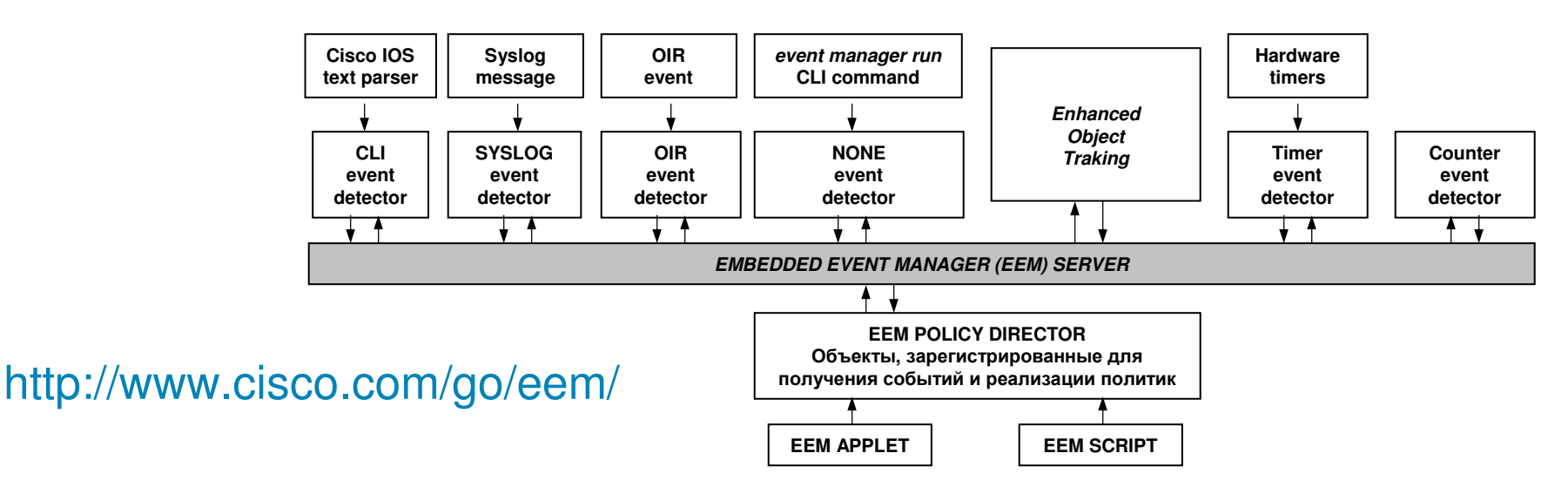

### **Embedded Event Manager**Мониторинг <sup>и</sup> управление устройством

#### Реакция на событие <sup>в</sup> Syslog

**event manager applet OSPFevent syslog pattern "Neighbor Down: Dead timer expired"action 1.0 cli command "enable"action 1.1 cli command "sh proc cpu | append flash:cpu\_info"action 1.2 cli command "show interface | append flash:interface\_info"**

#### Мониторинг состояния объекта

**track 2 interface GigabitEthernet0/0 line-protocol**

**!**

**event manager applet GE-DOWN**

**event track 2 state down**

**action execute1 cli command "enable"**

**action execute2 cli command "conf t"**

**action execute3 cli command "interface Gi0/1"**

**action execute4 cli command "shutdown"**

http://www.cisco.com/en/US/prod/collateral/iosswrel/ps6537/ps6555/ps6815/config\_guide\_eem\_configuration\_for\_cisco\_integrated\_services\_router\_platforms.html

### **Embedded Event Manager**Мониторинг <sup>и</sup> управление устройством

#### Изменение состояния объекта

```
track object<sup>(8)</sup>stub
!interface FastEthernet2/0ip address 10.1.99.2 255.255.255.0duplex fullstandby 1 ip 10.1.99.10standby 1 preemptstandby 1 track 8
!event manager applet memory-demoevent snmp oid 1.3.6.1.4.1.9.9.48.1.1.1.6.1 get-typeexact entry-op lt entry-val 5120000 poll-interval 10 action 1.0 syslog priority 
critical msg "Memory exhausted; current available memory is $_snmp_oid_val_bytes"action 2.0 track set 8 state down
                                                 Как только счетчик
                                               ciscoMemoryPoolEntry станет менее 5Mb, 
                                                переключить HSRP на
резервный (standby) узел
```
#### Ищите готовые скрипты**:**

• **http://www.cisco.com/go/ciscobeyond**

#### Пишите свои скрипты**:**

SP-TION-CiscoExpo2008-vlitovka© 2008 Cisco Systems, Inc. All rights reserved. City of the City of the CiscoExpo 2008 • **http://www.cisco.com/en/US/docs/ios/netmgmt/configuration/guide/nm\_eem\_policy\_tcl.html**

#### ОбслуживаниеRemote Network Monitoring

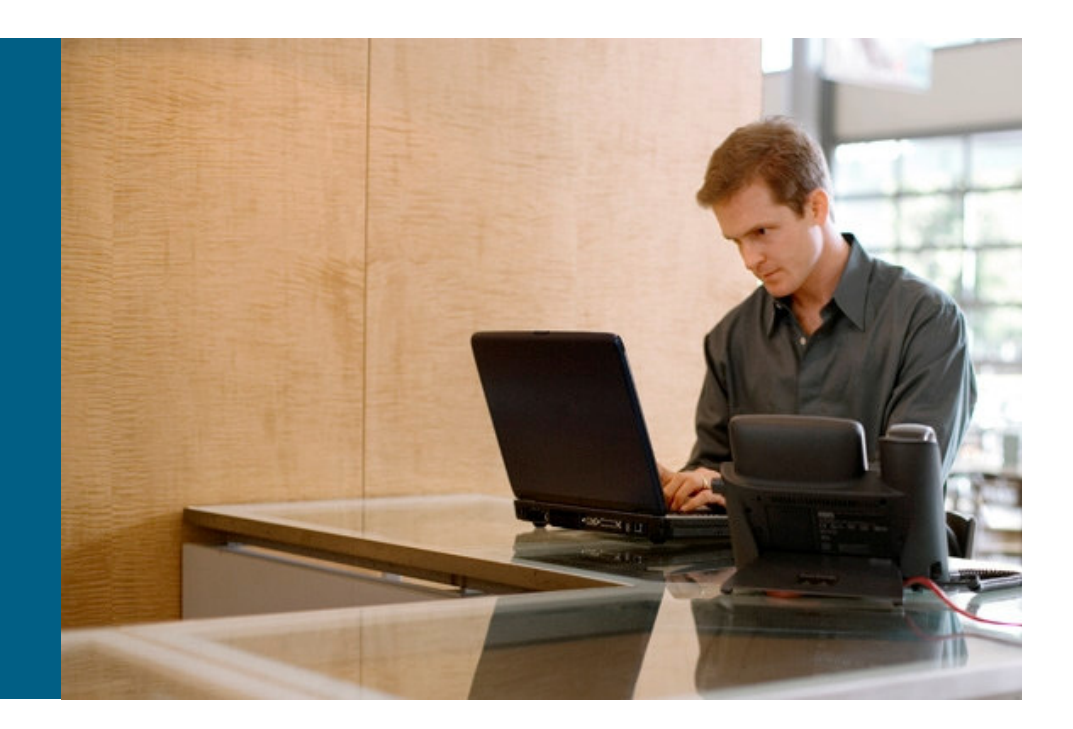

### **Remote Network Monitoring**Инфрастуктура контроля <sup>и</sup> управления

- Формализована <sup>в</sup> стандартах RFC
- Выполняет мониторинг, обработку <sup>и</sup> пересылку информации <sup>о</sup> состоянии сети <sup>и</sup> устройств <sup>в</sup> ней
- Информация разбита на группы
- В реализации RMON допускается<br>Воддержие дюбого полицанство поддержка любого подмножества групп
- Структура поддерживаемой группы должна соответствовать стандарту
- В Cisco IOS поддерживается подмножество групп RMON 1
- Специальный модуль Network<br>Apolysis Module (NAM) Analysis Module (NAM) поддерживает группы <sup>и</sup> форматы RMON2 <sup>и</sup> др.

Описывает группы:

- The Ethernet Statistics Group
	- The History Control Group
	- The Ethernet History Group
	- The Alarm Group
	- The Host Group
	- The HostTopN Group
	- The Matrix Group
	- The Filter Group

- The Event Group

<del>V</del> The Packet Capture Group<br><del>……………………………………</del>

http://www.faqs.org/rfcs/rfc1757.htmlhttp://www.faqs.org/rfcs/rfc3577.html

#### **Remote Network Monitoring**Использование групп **Event** <sup>и</sup> **Alarm**

#### Реакция на абсолютное значение

**rmon event 1 log trap public description "CPU utilization hit 75%" rmon event 2 log trap public description "CPU utilization recovered" rmon alarm 3 cpmCPUTotalTable.1.8.1 300 absolute rising-threshold 75 1 fallingthreshold 30 2**

#### Реакция на разницу значений

Для Ethernet 0/1 (ifEntry.10.3) 10% за <sup>60</sup>сек составляет 7864320 (0.1 \* 10Mbps / 8 \* 60):

**rmon event 1 log trap public description "Ethernet utlization is more than 10%" rmon event 2 log trap public description "Ethernet utlization is below 5%" rmon alarm 1 ifEntry.10.3 60 delta rising-threshold 7864320 1 falling-threshold 3932160 2**

# Качество сервиса IP Service Level Agreement

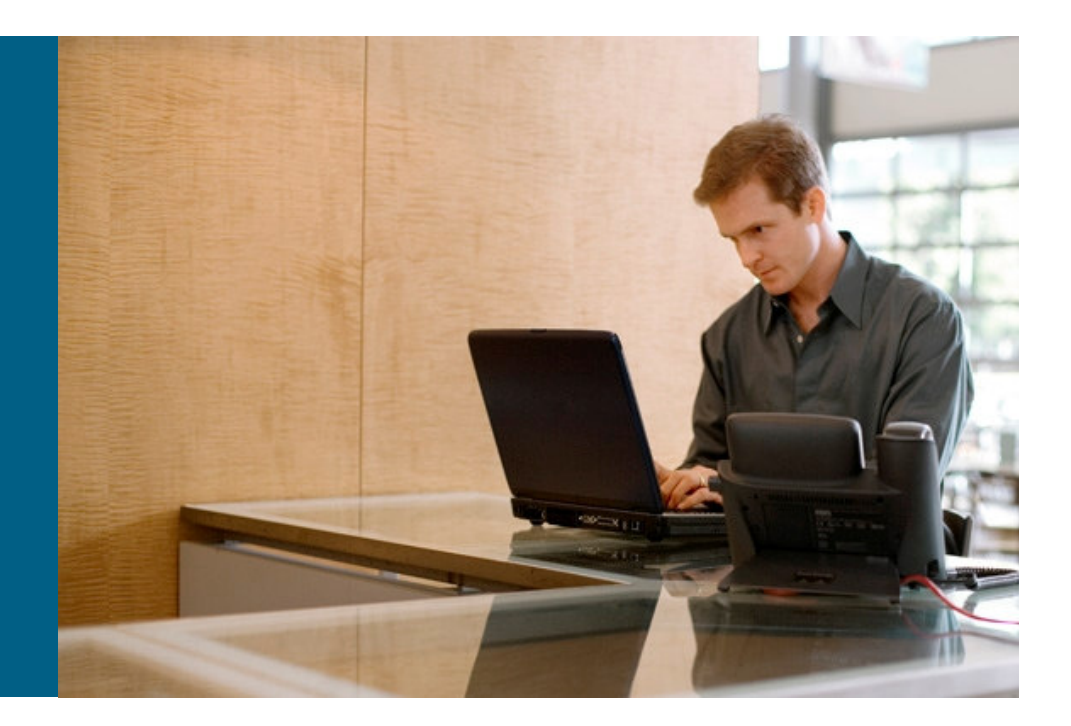

#### **IP Service Level Agreement**Каково состояние и производительность сети между любыми двумя ее<br>maurawu2 точками?

• Идентификация состояния сети в реальном времени<br>позволяет быство возгивовать на возникающие позволяет быстро реагировать на возникающие проблемы <sup>и</sup> прогнозировать развитие ситуации

• Измерения доступны по каждому классу трафика (в<br>соотвотствии с порамотром DiffServ), а также по соответствии <sup>с</sup> параметром DiffServ), <sup>а</sup> также по каждому VRF

• Для проверки работы сервиса может быть<br>сгочорирован трафик со свойствами, прису сгенерирован трафик со свойствами, присущими проверяемому сервису (размер пакета, класс QoS, протокол <sup>и</sup> порты, частота посылок)

### • Высокая точность проверки (до 0.1мс) в режимах<br>round trip и unidirectional round-trip и unidirectional

http://www.cisco.com/en/US/technologies/tk648/tk362/tk920/technologies\_white\_paper09186a00802d5efe.html

### **IP Service Level Agreement**

Каково состояние и производительность сети между любыми двумя ее<br>maurawu2 точками?

• IP SLA позволяет генерировать SNMP-посылки (traps)<br>пля извошения о порохоло поромотров за гранинные для извещения <sup>о</sup> переходе параметров за граничные состояния (+/- thresholds)

### • Параметры, которые возможно измерить:<br>V UDP: round-trip / one-way time, вариация залержки, потерн

✓ UDP: round-trip / one-way time, вариация задержки, потери, доступность<br>∨паленного ∨ала удаленного узла

V ICMP: пошаговое и round-trip время ответа, доступность удаленного узла<br>V euououuu io парамотры голосовых сорвисов (MOS/ICPIE)

- V оценочные параметры голосовых сервисов (MOS/ICPIF)<br>V DNS lookup. TCP connect. HTTP transaction time. время с
- ✓ DNS lookup, TCP connect, HTTP transaction time, время ответа DHCP-сервера<br>✓ время отклика сетевых устройств - время отклика сетевых устройств

### • Реакция на события:

- √ верхняя и нижняя границы параметра<br>√ извешение оператора путем посылки
- V извещение оператора путем посылки SNMP trap<br>V запуск пругого IP SLA процесса пля выполношия
- $\checkmark$  запуск другого IP SLA процесса для выполнения более детального анализа

### **IP Service Level Agreement**

#### Компоненты

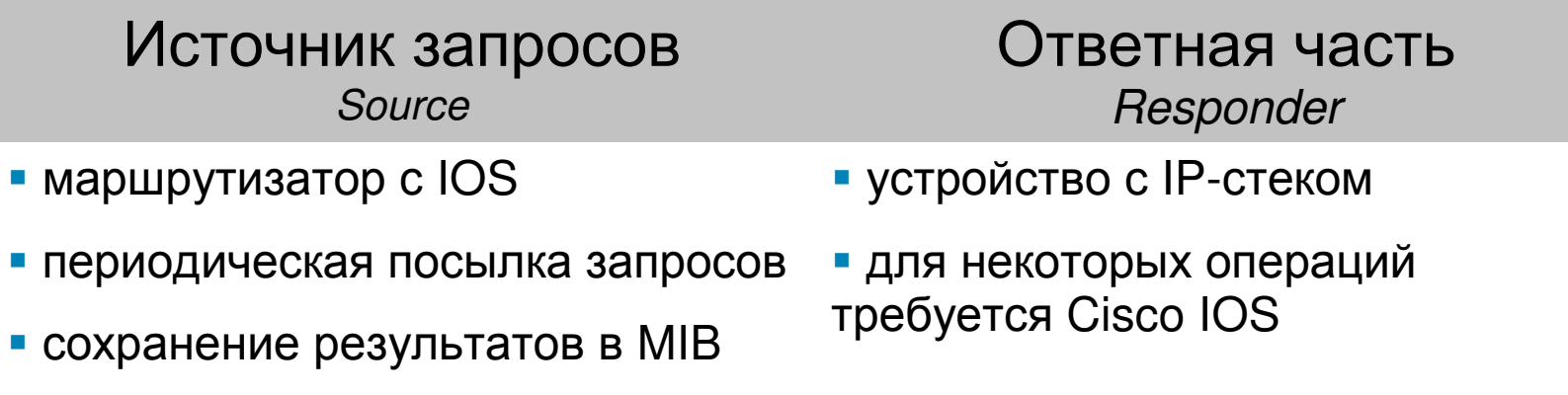

#### Протокол управления

- источник посылает сигнал <sup>о</sup> начале теста (1967/udp)
	- √ тип теста
	- **∨** тип теста<br>✔ порт для теста<br>✔ количество ча
	- ✔ количество, частота проб<br>°етная часть
- ответная часть
	- ✔ открывает соответствующий порт<br>✓ завовчает timestamp в ответе (\*)
	- $\checkmark$  заполняет timestamp в ответе  $(*)$

(\*) источник <sup>и</sup> ответная часть должны быть синхронизированы по времени

### **IP Service Level Agreement**Пример выполнения измерения **UDP Jitter**

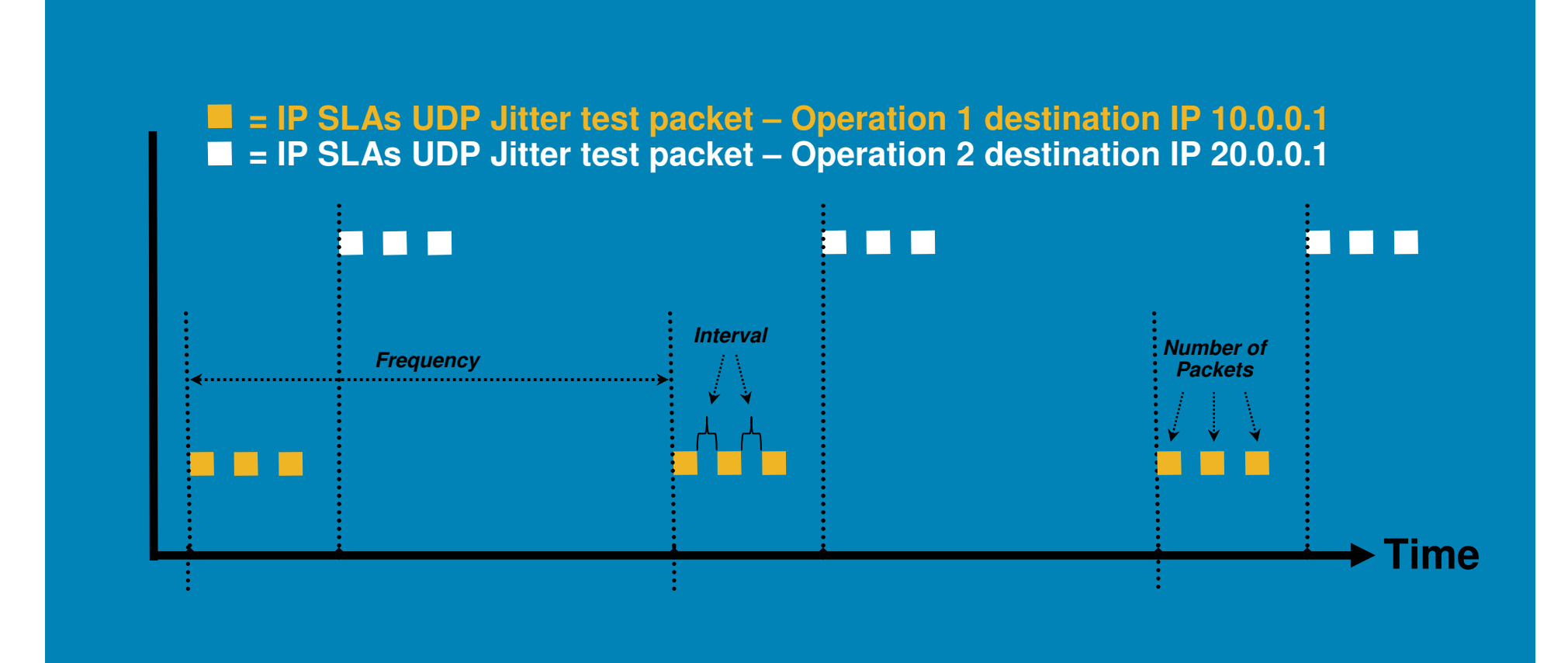

#### **UDP Jitter default settings:**

- **Frequency = 1 minute**
- **Interval = 20 milliseconds**
- **Number of Packets = 10**

**Measurements:**

- **Uni-directional Jitter**
- **Uni-directional Packet Loss**
- **Uni-directional Latency**

© 2008 Cisco Systems, Inc. All rights reserved. City and the control of the control of the city of the city of the city of the city of the city of the city of the city of the city of the city of the city of the city of the

#### **IP Service Level Agreement**Таймеры

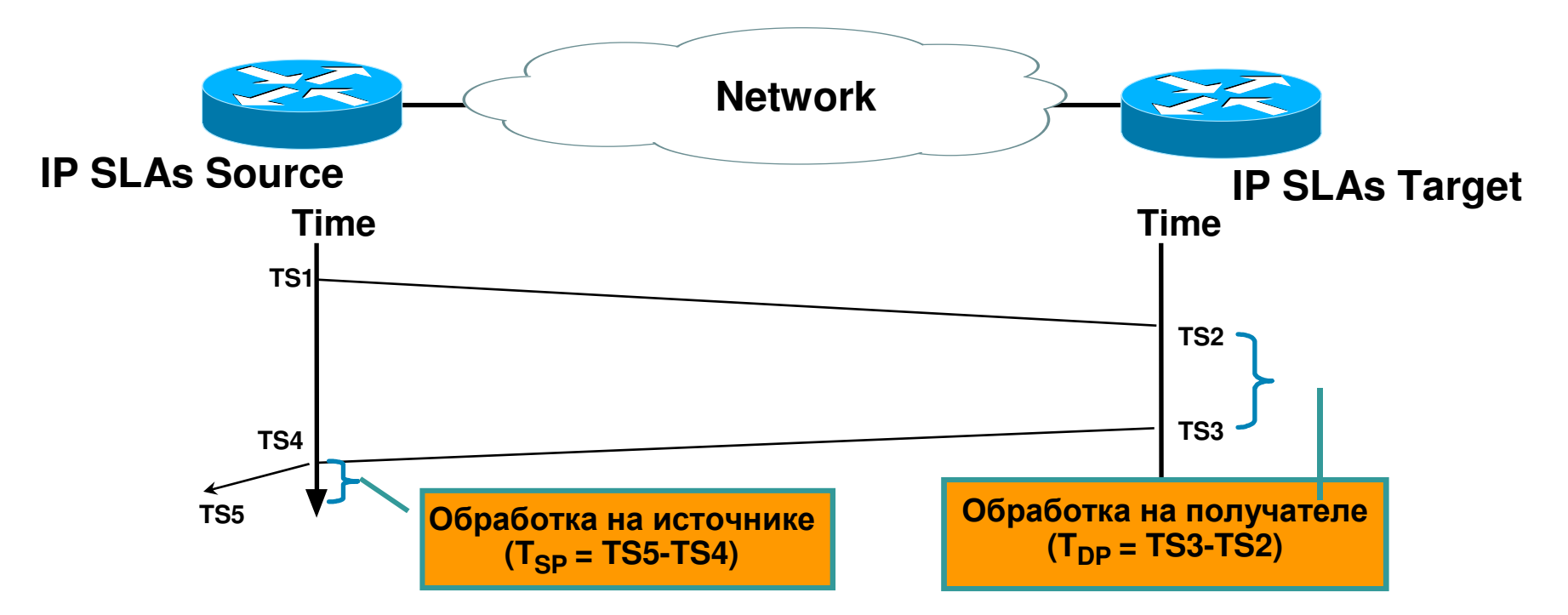

- $\Box$  Round-Trip Delay (without Responder)  $TS5 - TS1 - T_{SP}$
- Round-Trip Delay (with Responder) (TS5 – TS1) – T $_{\mathrm{SP}}$  – T $_{\mathrm{DP}}$
- $\mathcal{L}_{\text{max}}$  One-Way Delay (with Responder) TS2 – TS1

• Обработка пакетов **IP SLAs** поизводится так же**,** как <sup>и</sup> обработка трафика проверяемого класса

#### **IP Service Level Agreement**Пример проверки **UDP Jitter**

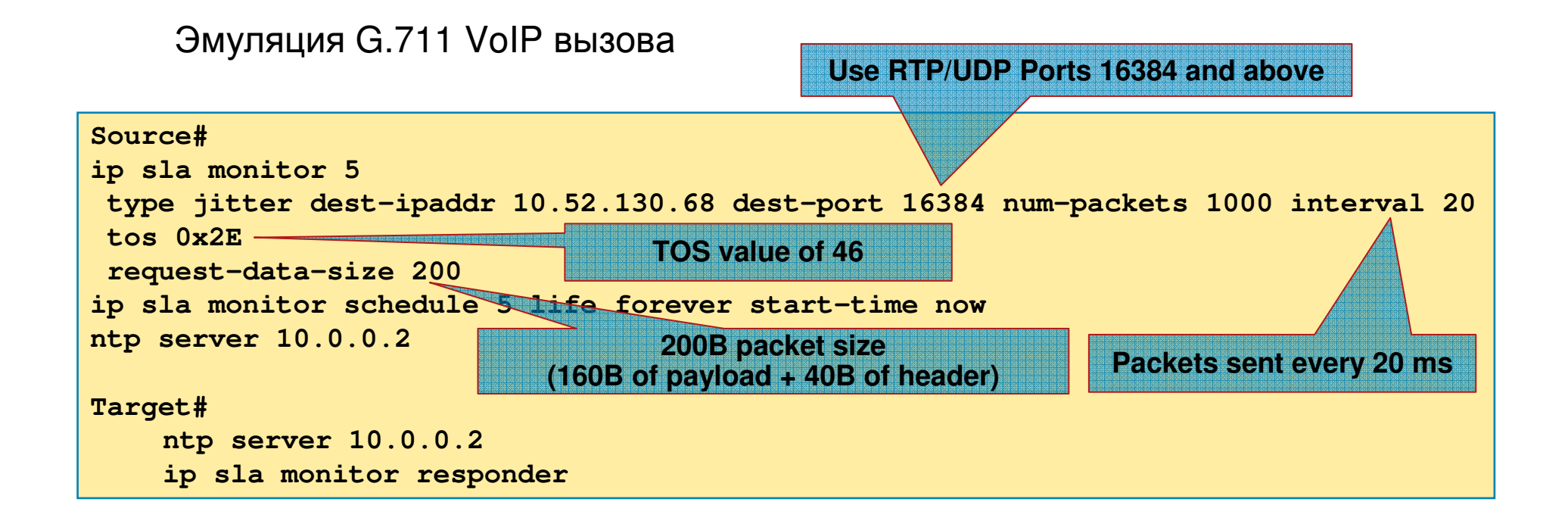

#### **NOTE:** используйте **Cisco Voice Codec Bandwith Calculator:**

**http://tools.cisco.com/Support/VBC/do/CodecCalc1.do**

#### **IP Service Level Agreement**Пример проверки **UDP Jitter**

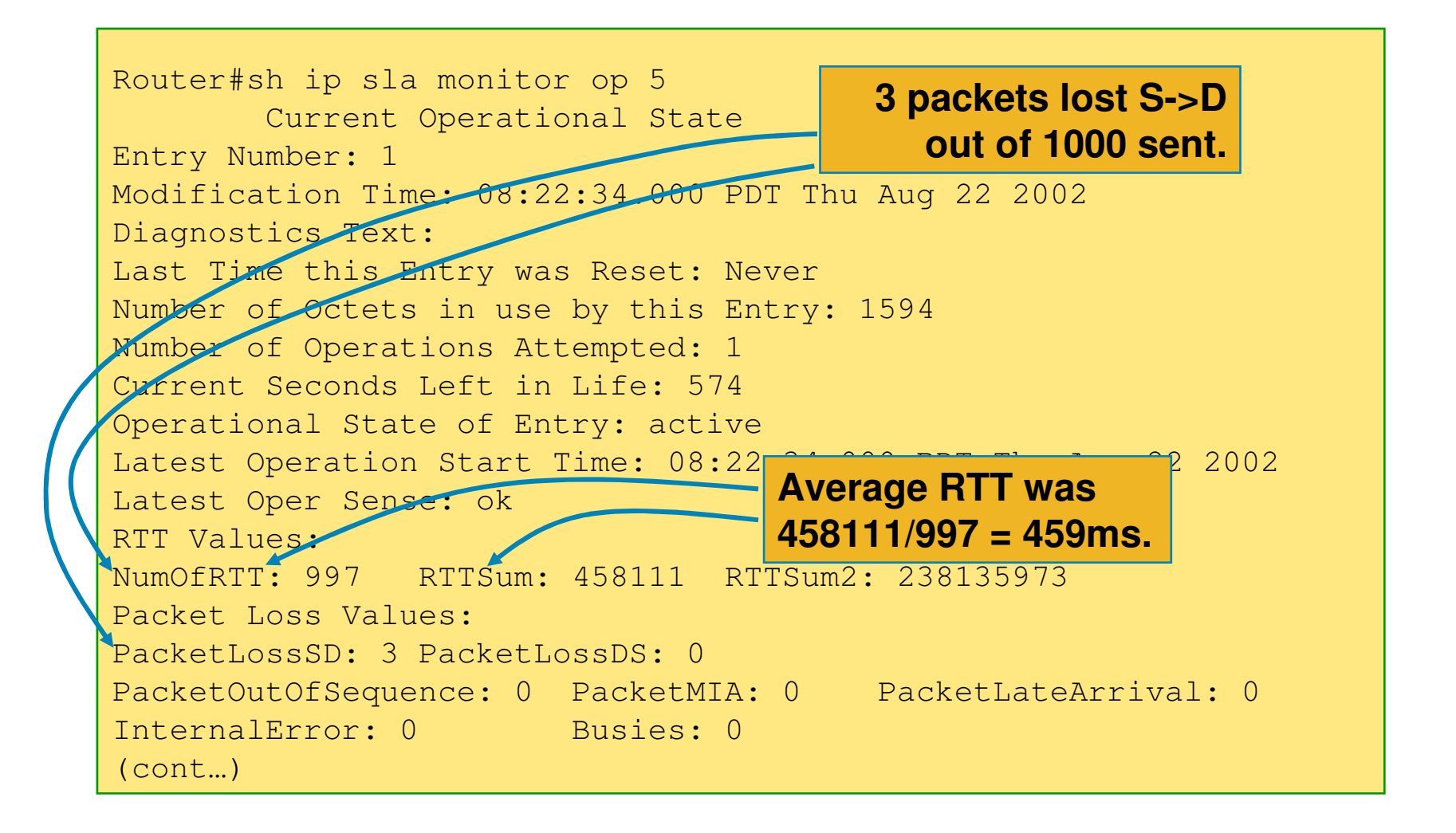

#### **IP Service Level Agreement**Пример проверки **HTTP GET**

Возможность запроса <sup>в</sup> форме RAW:

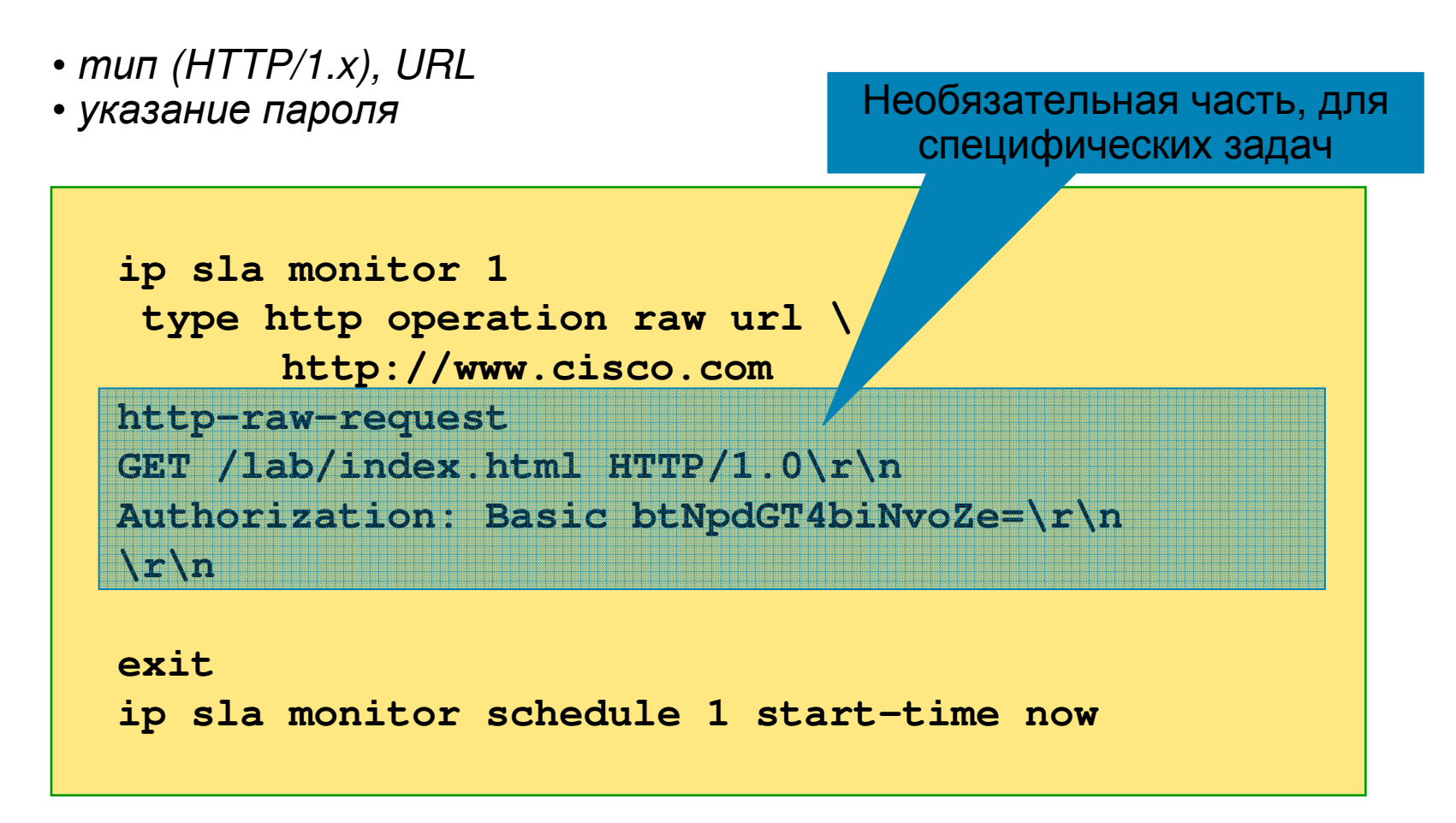

#### **IP Service Level Agreement**Синтаксис

```
Router(config)#ip sla monitor 1Router(config-sla-monitor)#type ?
dhcp Perform DHCP Operation
dlsw Perform DLSw Keepalive Operationdns Perform DNS Query
echo Perform Point to Point Echo Operationsftp Perform ftp operation
http Perform HTTP Operations
jitter Perform Jitter Operation
pathEcho Perform Path Discovered Echo OperationstcpConnect Perform TCP Connect OperationsudpEcho Perform UDP Echo OperationsRouter(config-sla-monitor)#?[ ... ]threshold
                    threshold Operation Threshold in msecRouter(config)#ip sla monitor reaction-configuration [ ... ]Router(config)# ip sla monitor responder [ ... ]
```
![](_page_30_Figure_0.jpeg)

Дополнительная информация об обслуживании <sup>и</sup> мониторинге сети доступна <sup>в</sup> презентации Владислава Патенко

«Проектирование управляемости <sup>в</sup> сервисно-ориентированных сетях» CiscoExpo'2008

# Качество сервиса Cisco Performance Routing

![](_page_31_Picture_1.jpeg)

#### **Cisco Performance RoutingSP as Enterprise**

• Традиционная маршрутизация основана на<br>статиноских мотриках (bop count, path cost, п статических метриках (hop count, path cost, др.)

• Сходимость сети основана на информации от<br>сосовних маршрутизаторов и состоянии пинков соседних маршрутизаторов <sup>и</sup> состоянии линков (up/down)

• Маршрутизация работает на основании адреса<br>вопшатоля получателя

- Эти механизмы не учитывают:<br>У загрузку каналов
	- загрузку каналов
	- √ ухудшение качества транспорта<br>√ требования приложений для про
	- требования приложений для пропускной полосы

#### Сеть вроде бы работает. <sup>А</sup> приложения?

#### **Cisco Performance RoutingSP as Enterprise**

- Технология Cisco Performance Routing (PfR) реализует расширенные механизмы выбора пути, основанные на параметрах производительности сети
- Может быть использована для адаптации<br>маршрутор под измощлениеся успория маршрутов под изменившиеся условия
- Критериями для изменения маршрута могут быть:<br>У время отклика
	- √ время отклика<br>√ потери пакето
	- √ потери пакетов<br>√ вариация залек
	- V вариация задержки<br>V Moan Opinion Score
	- Mean Opinion Score (MOS)
	- $\checkmark$  и др.
- Поставщиками этой информации являются:<br>← ∨ lP SLA
	- V IP SLA<br>V Notflom
	- Netflow v9

### **Cisco Performance Routing**

Определение классов трафика

![](_page_34_Picture_72.jpeg)

### **Cisco Performance Routing**

Компоненты технологии

- Master Controller (MC)
	- Управляет BR
	- Содержит информацию о классах<br>مەرجى трафика
	- Сообщает <sup>о</sup> событиях
	- Сообщает <sup>о</sup> параметрах измерений
	- Принимает решения об изменении политик
- Border Router (BR)
	- Управляется MC
	- Измеряет параметры производительности
		- классов трафика
		- каналов связи
	- Применяет политики, полученные от MC

![](_page_35_Figure_14.jpeg)

![](_page_35_Picture_15.jpeg)

![](_page_36_Figure_0.jpeg)

- Качество голосового соединения рассчитывается на основе MOS
- MOS вычисляется на основе задержки, вариации задержки <sup>и</sup> потерь трафика
- PfR выберет путь <sup>с</sup> наилучшим параметром MOS

Tunnel1 – 95 из 100 проб с MOS >= 4.00 **← Лучше**<br>Tunnel0 – 90 из 100 проб с MOS → \_4.00

Tunnel0 – 80 из <sup>100</sup> проб <sup>с</sup> MOS >= 4.00

#### **Cisco Performance Routing**Доступные ресурсы

- •Стартовая страница http://www.cisco.com/go/pfr
- $\bullet$  Мифы <sup>и</sup> факты <sup>о</sup> **Cisco Performance Routing:** http://www.cisco.com/en/US/prod/collateral/iosswrel/ps6537/ps6554/ps6599/ps6628/prod\_presentation0900aecd80608e97.pdf
- **Performance Routing Design Guide:** http://www.cisco.com/application/pdf/en/us/guest/netsol/ns483/c649/ccmigration\_09186a008094e673.pdf
- Руководство по конфигурированию**:** http://www.cisco.com/en/US/docs/ios/oer/configuration/guide/12\_4t/oer\_12\_4t\_book.html

### Вопросы?

### Не забудьте оставить нам<br>свои коммонтарии! © свои комментарии!  $\odot$

![](_page_38_Picture_2.jpeg)

# CISCO